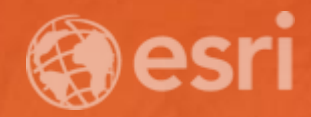

# **Best Practices for Working with ArcGIS Open Data**

**Courtney Claessens, Product Engineer R&D Center, Washington, DC**

# **esriurl.com/17odbp**

(case sensitive)

# Open data: part of the ArcGIS Platform

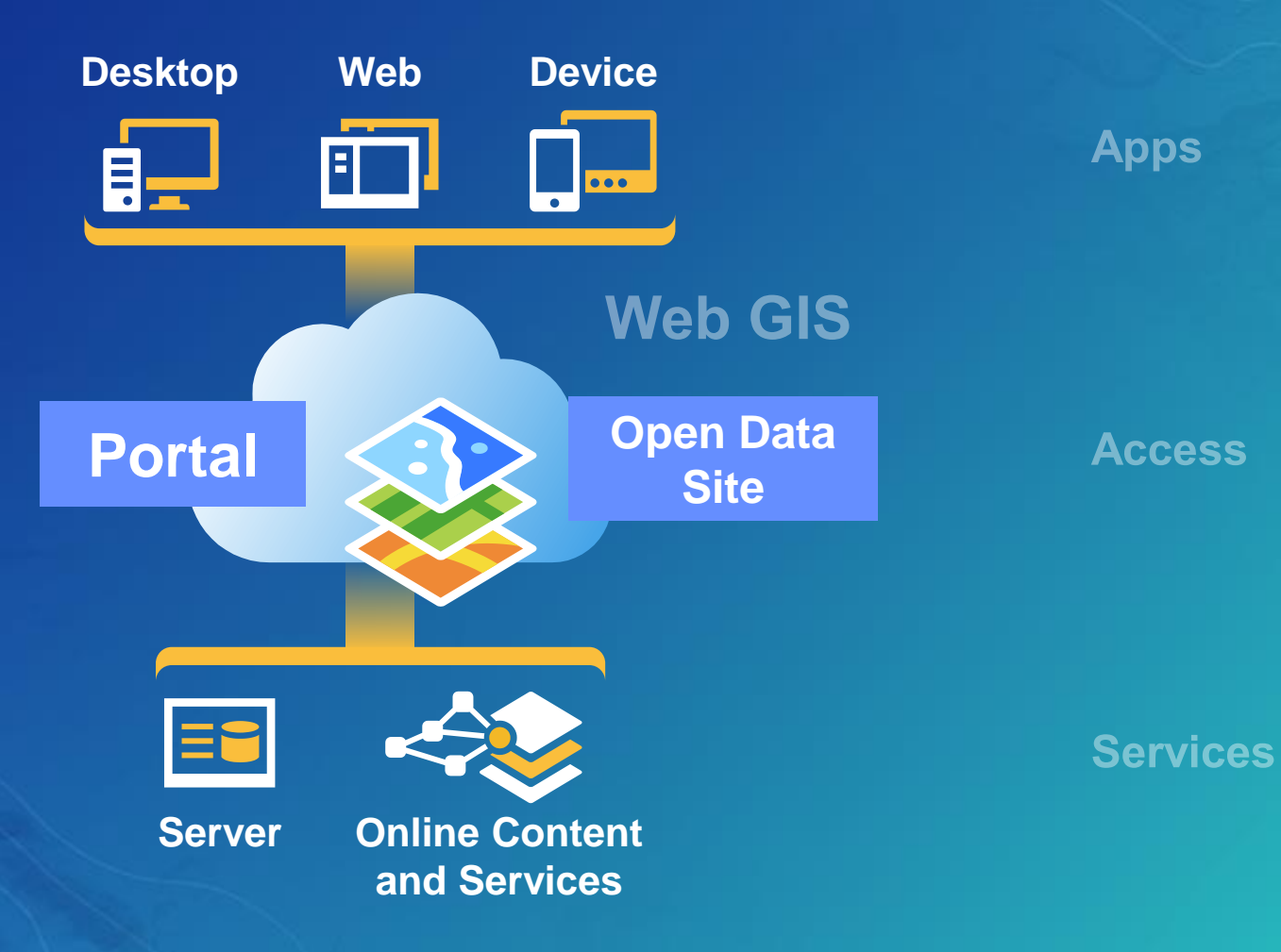

# **Simple Integrated Open**

D ArcGIS Hub Community Initiatives Open Data

Sign In

Open Data

noun data that can be freely used, re-used and redistributed by anyone. (Open Definition)

### **Share Open Data in Minutes**

As part of your ArcGIS Online subscription, you can share your authoritative open data. Use your existing ArcGIS Online groups to identify data to share, then quickly set up public-facing websites for people to easily find and download your data in a variety of open formats. Your open datasets are connected to the source and are automatically updated.

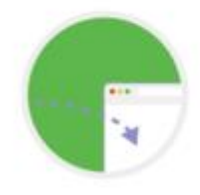

Enable Open Data

### **Search Open Data**

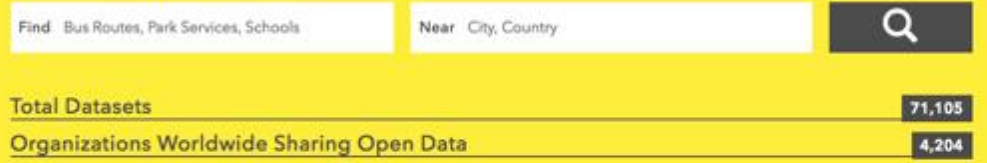

### **Browse by Categories**

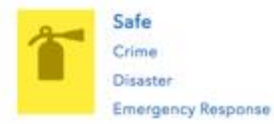

Prosperous Demographics Economy Education

- Data-centric view
- Open formats
- Hosted and configurable
- Included with ArcGIS subscriptions

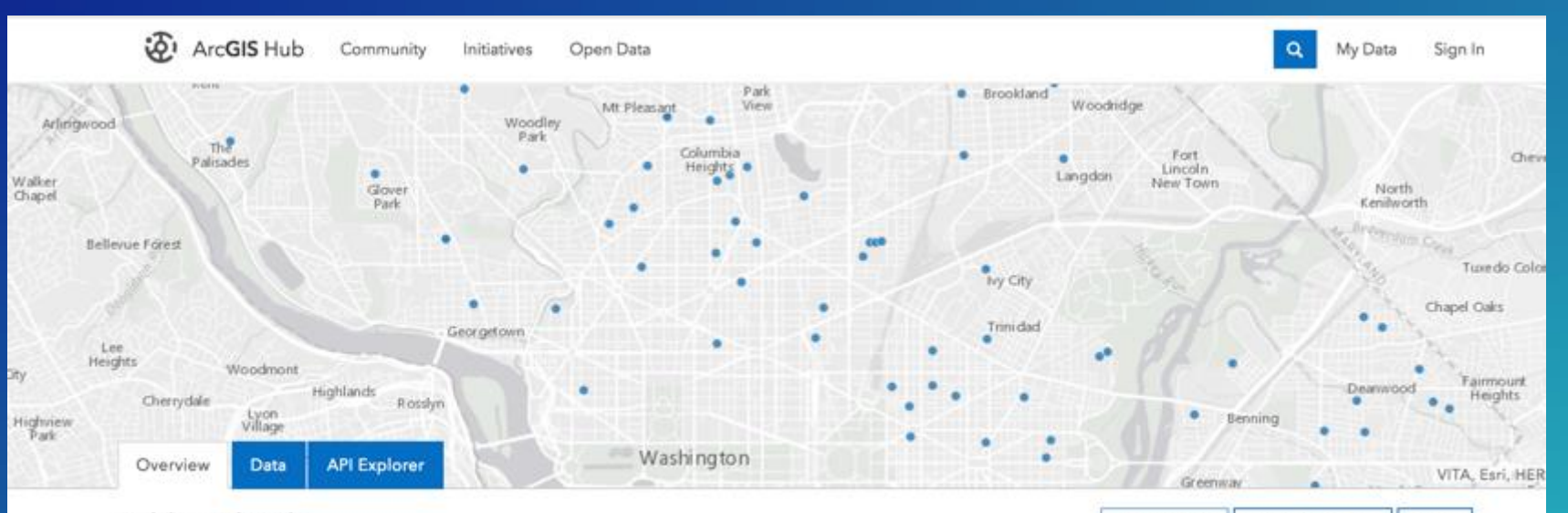

#### **Public Schools**

A ⊙ □ ■ 2/2/2017 ■ Spatial Dataset ■ 122 Rows

School Ground locations. The dataset contains locations and attributes of schopol grounda, created as part of the DC Geographic Information System (DC GIS) for the D.C. Office of the Chief Technology Officer (OCTO) and participating D.C. government agencies. Originally created by Baker,

#### More V

#### Attributes

#### <sup>th</sup> Chart . Map Visualization

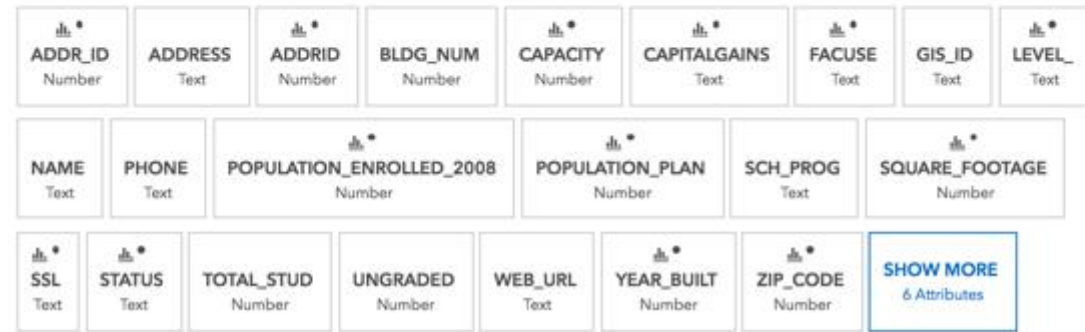

#### About

\*\* Favorite -

**DCGIS Open Data: Education** Shared By: DCGISopendata Data Source: maps2.dcgis.dc.gov

Download Data -

 $APIs -$ 

#### **View Metadata** Create Webmap Create a Story Map

# Not all data is created equal.

We have the challenge of introducing our data to new users with new use cases.

## Ultimate goals and session outline

- Data that is performant and quick to view (service configuration)
- Data that is user friendly and easy to understand (data prep and organization in ArcGIS Online)
- Sites that are inviting and give user guidance (site design)
- Some great examples!

# **Dataset and service preparation**

• Humanize your attributes with attribute aliases

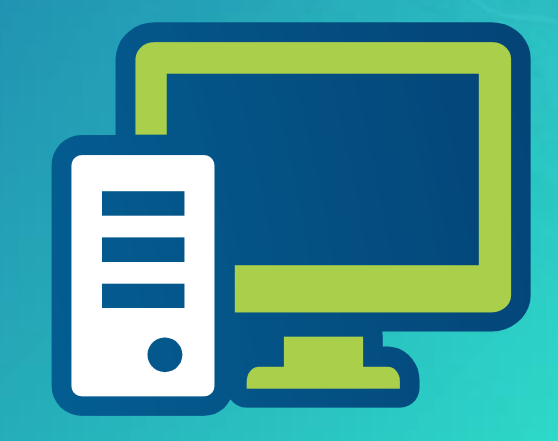

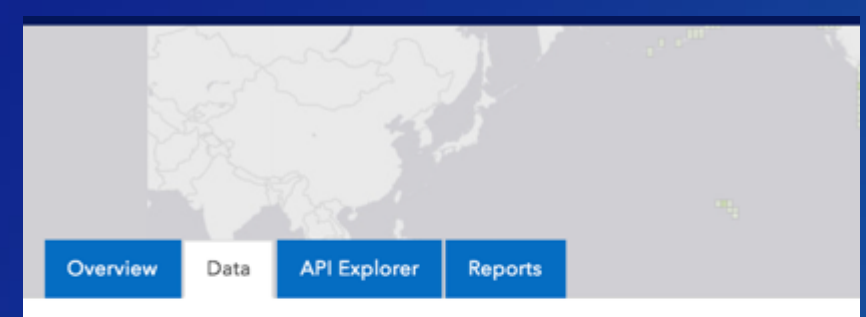

### ACS 5 Year Housing Data by Place As of 2013

#### Showing 1 to 10 of 29,509

 $\qquad \qquad$ 

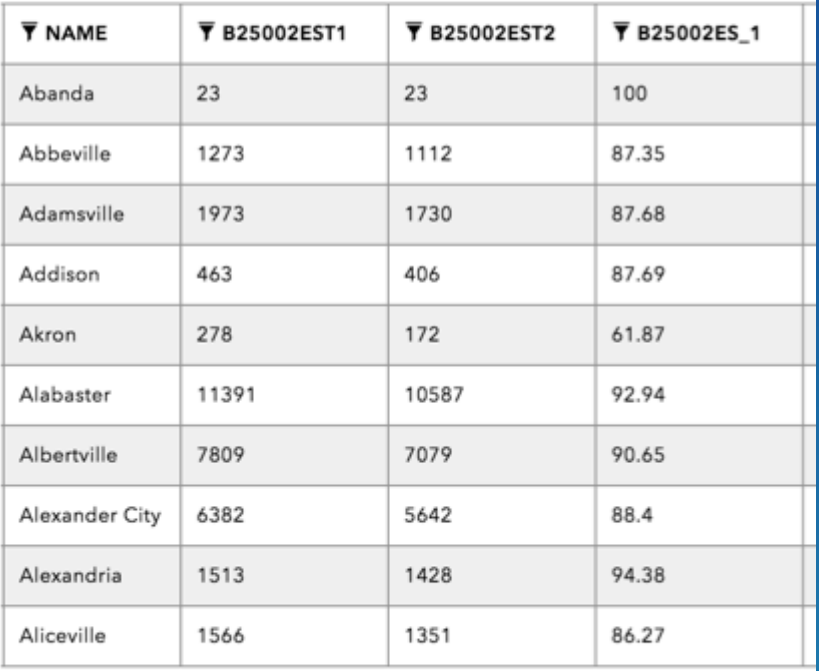

 $\kappa \quad < \quad 1 \quad 2 \quad 3 \quad 4 \quad 5 \quad 6 \quad 7 \quad 8 \quad 9 \quad 10 \quad > \quad \ast$ 

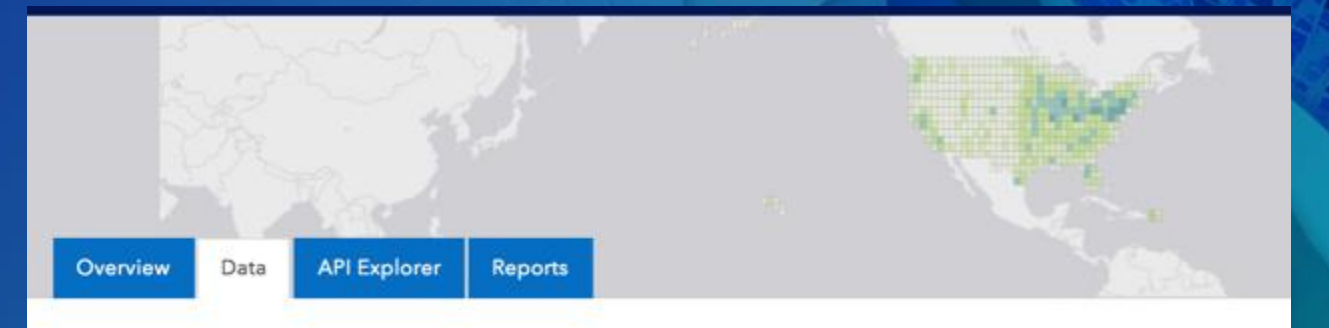

## New ACS 5 Year Housing Data by Place As of 2013

#### Showing 1 to 10 of 29,509

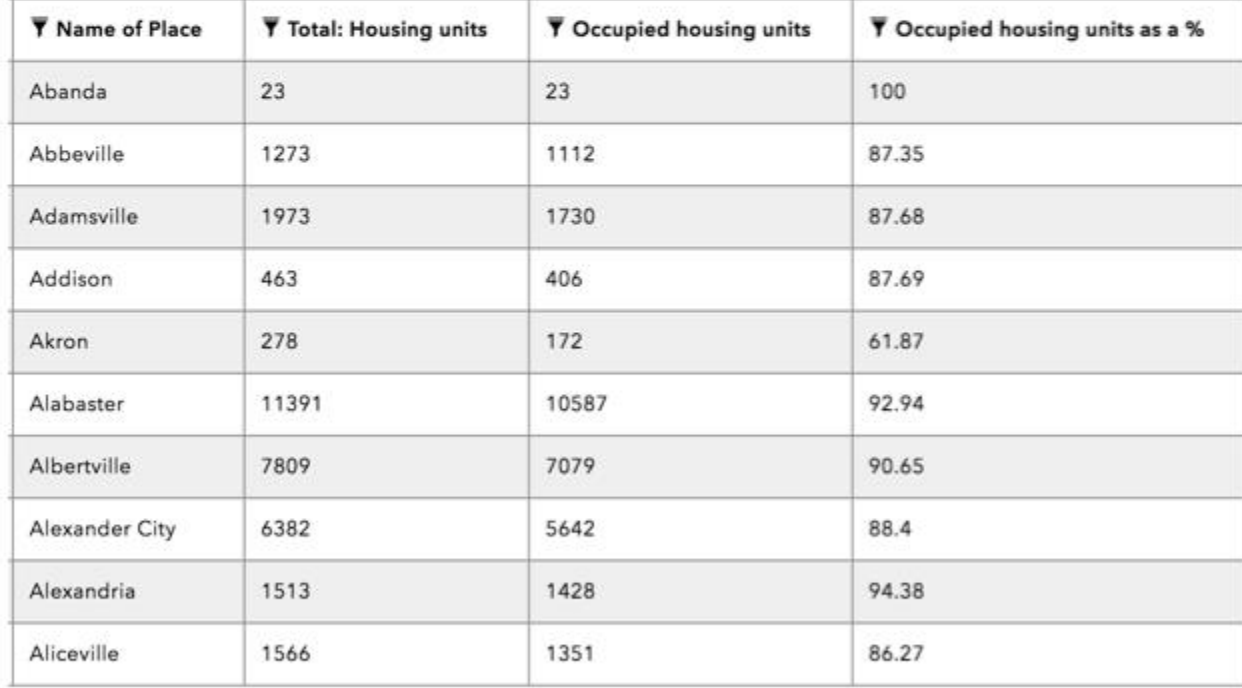

## 

File Edit View Bookmarks Insert Selection Geoprocessing Customize Windows Help

 $\sim$  Ontitled - Arciviap

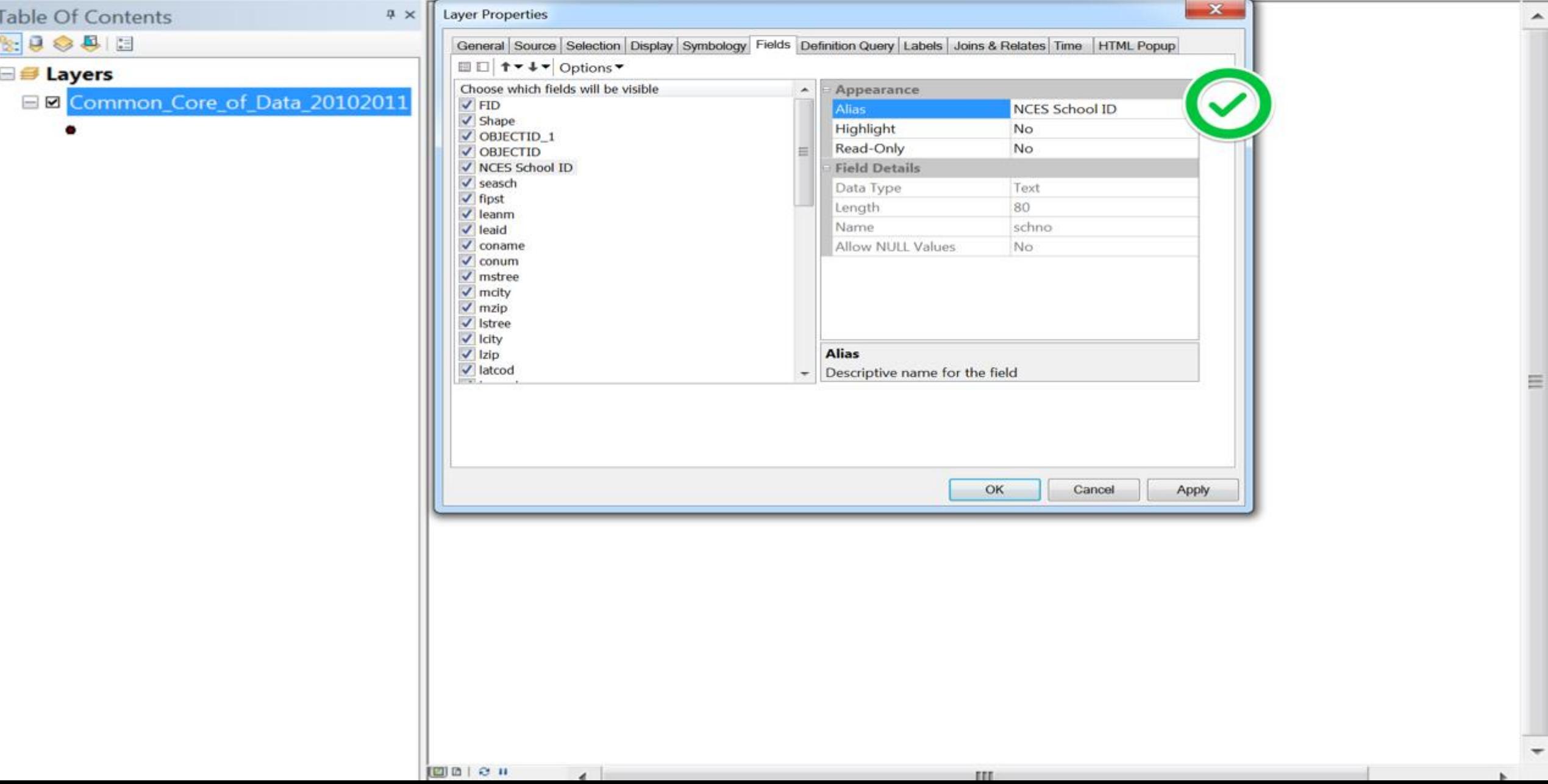

- Humanize your attributes with attribute aliases
- Turn on editor tracking

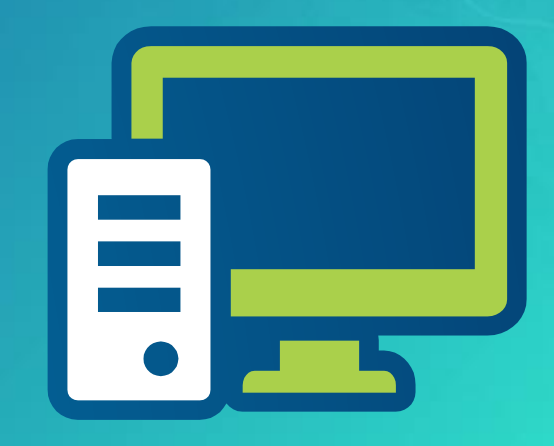

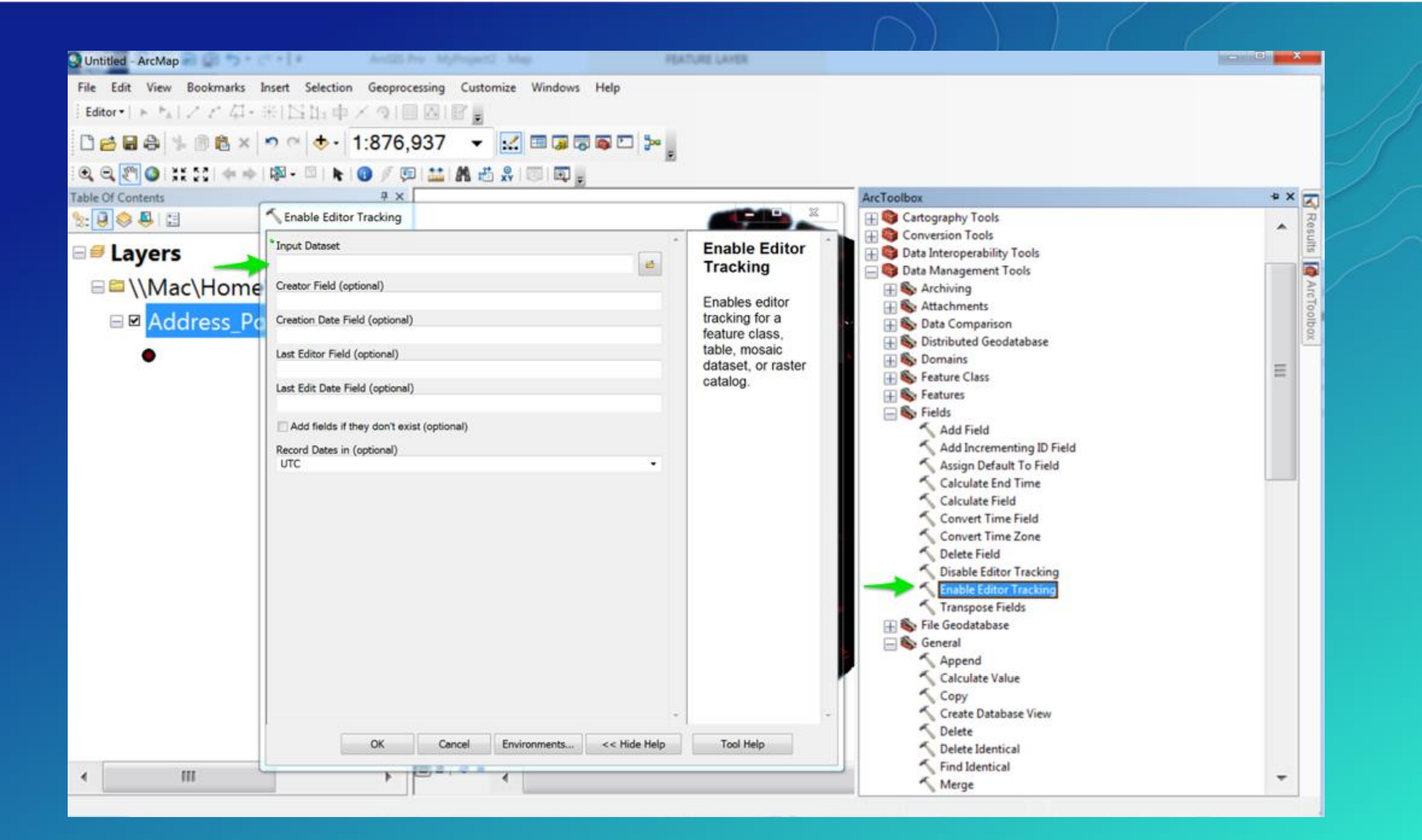

- Humanize your attributes with attribute aliases
- Turn on editor tracking
- Large data simplify and reduce the number of vertices

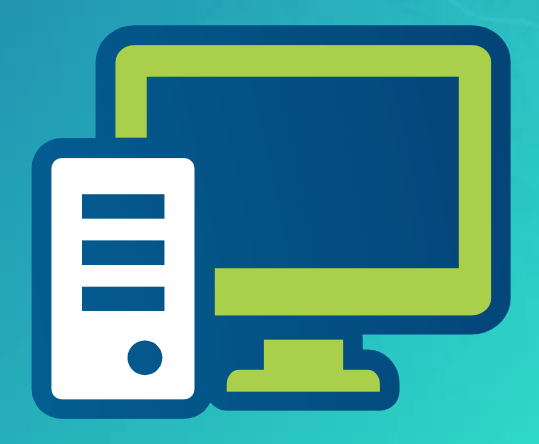

- Humanize your attributes with attribute aliases
- Turn on editor tracking
- Large data simplify and reduce the number of vertices
- Server: latest is greatest
- Service parameters
	- Don't alter the default maximum number of records returned from server

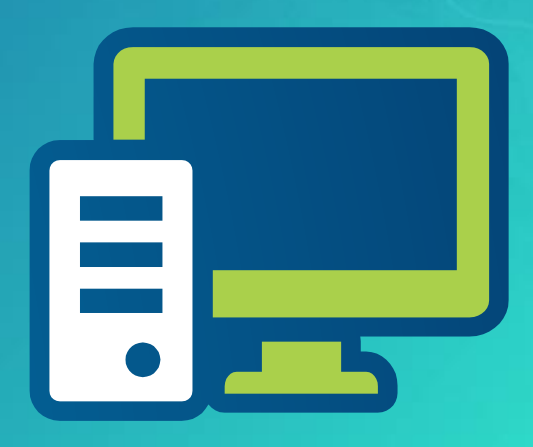

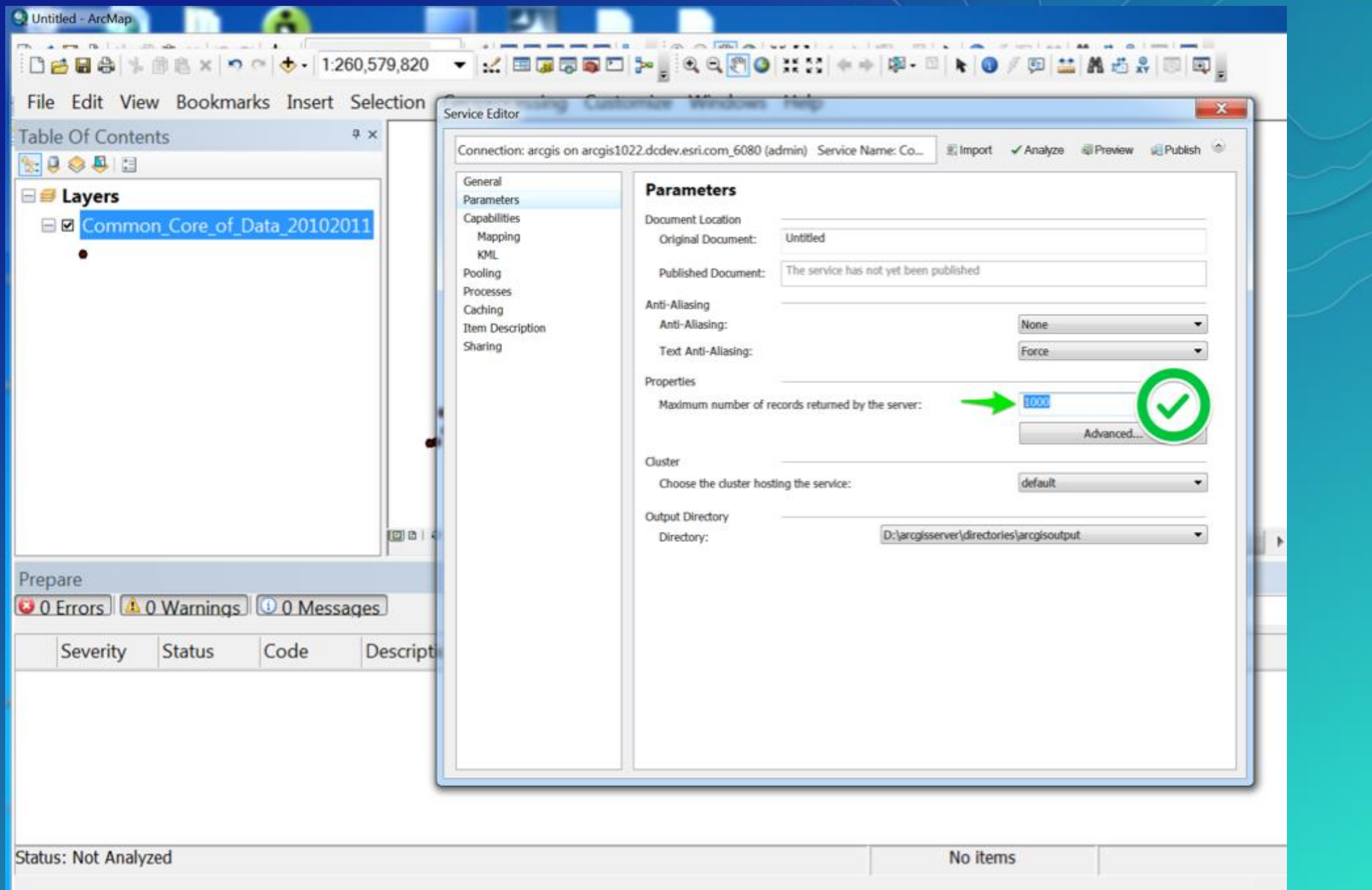

- Humanize your attributes with attribute aliases
- Turn on editor tracking
- Large data simplify and reduce the number of vertices
- Server: latest is greatest
- Service parameters
	- Don't alter the default maximum number of records returned from server
- Service capabilities
	- Enable WMS, WFS, WCS (where applicable)
	- Turn off feature access if not needed

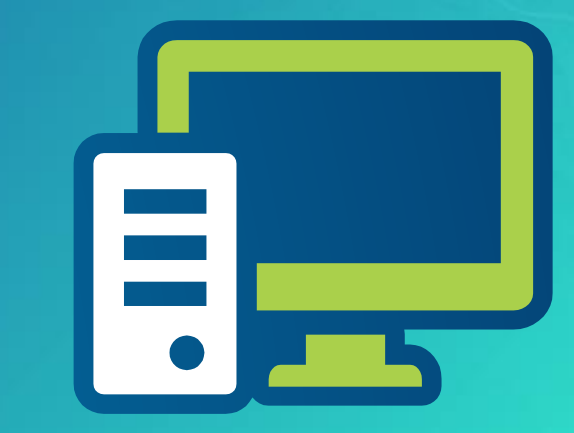

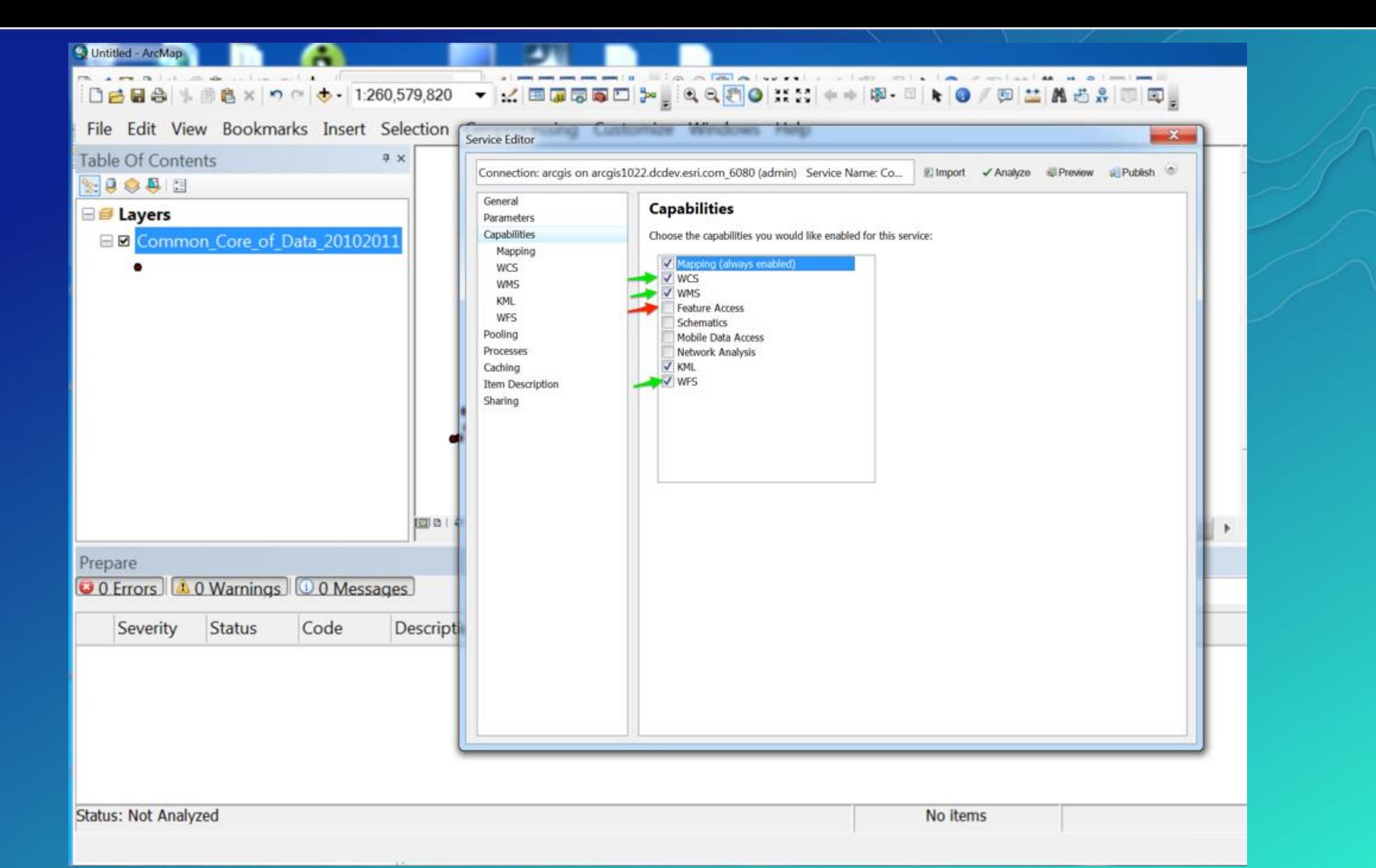

ArcGIS Hub Community Initiatives

Open Data

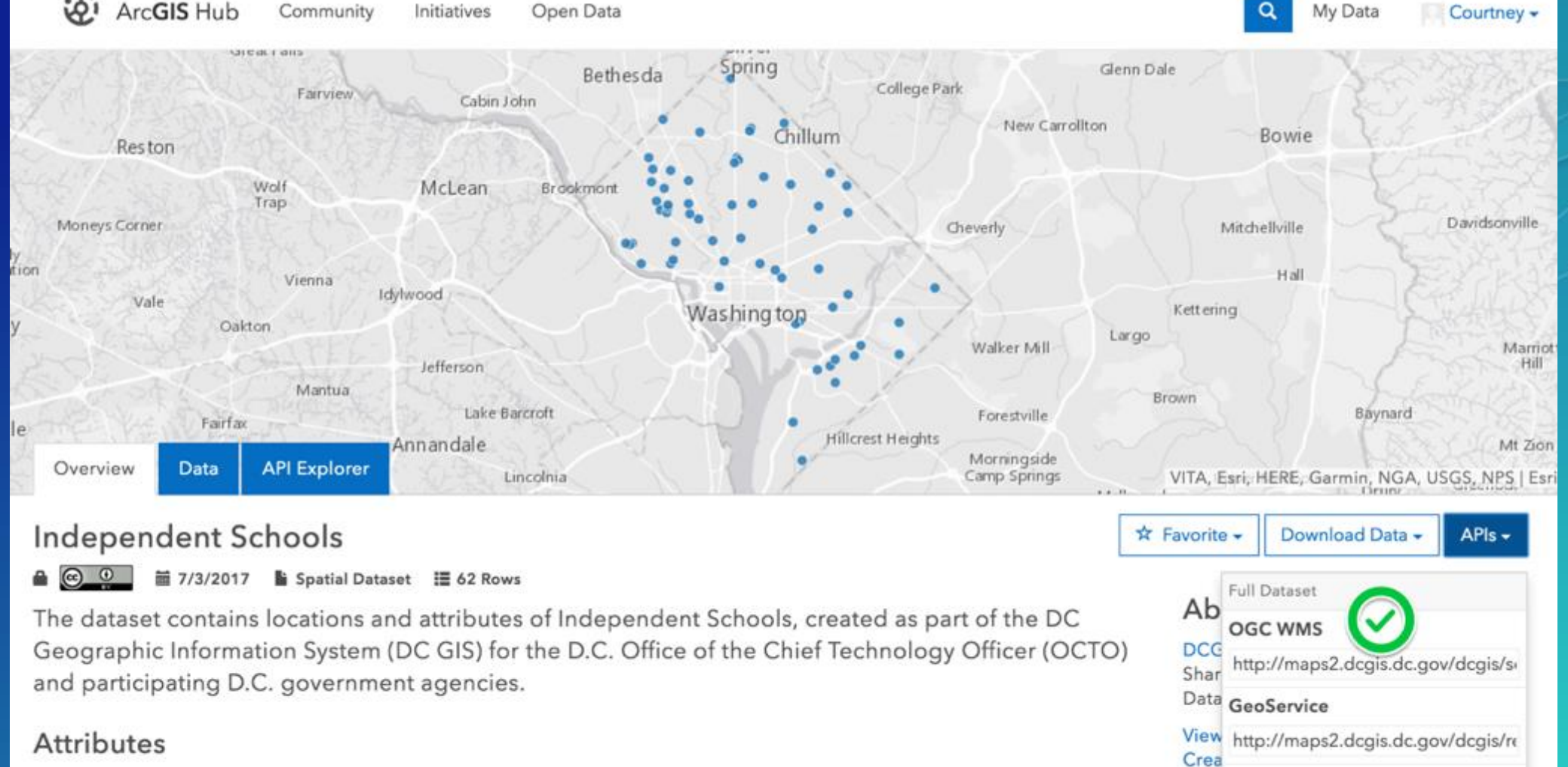

Q

Crea GeoJSON

https://opendata.arcgis.com/datas

My Data

 $\mathcal{L}$ 

**<u>IL</u>** Chart • Map Visualization

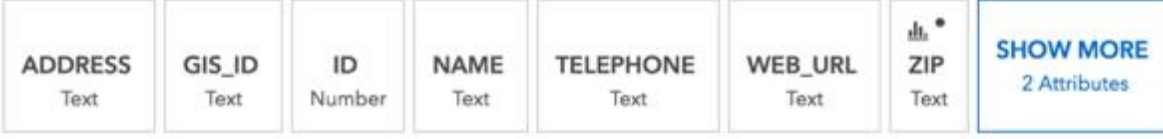

- Humanize your attributes with attribute aliases
- Turn on editor tracking
- Large data simplify and reduce the number of vertices
- Server: latest is greatest
- Service parameters
	- Don't alter the default maximum number of records returned from server
- Service capabilities
	- Enable WMS, WFS, WCS (where applicable)
	- Turn off feature access if not needed
- Organize layers (datasets) into multiple services
	- No more than twenty to a service

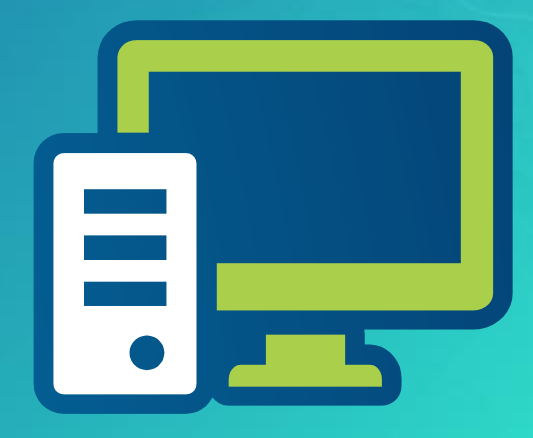

## **Hosted or on premises?**

- **Online is generally better – more performant, better updates**
- **Use ArcGIS Online to host:** 
	- **Large datasets**
	- **Popular datasets**
	- **Any data you'd like automatically translated into file geodatabase**

# **ArcGIS Online preparation**

**Configuring organisation and data in Online**

# **Organization structures**

- **ArcGIS Online user roles**
	- **Open Data administrator**
	- **These users still need to be added to the Team tab within Hub admin**

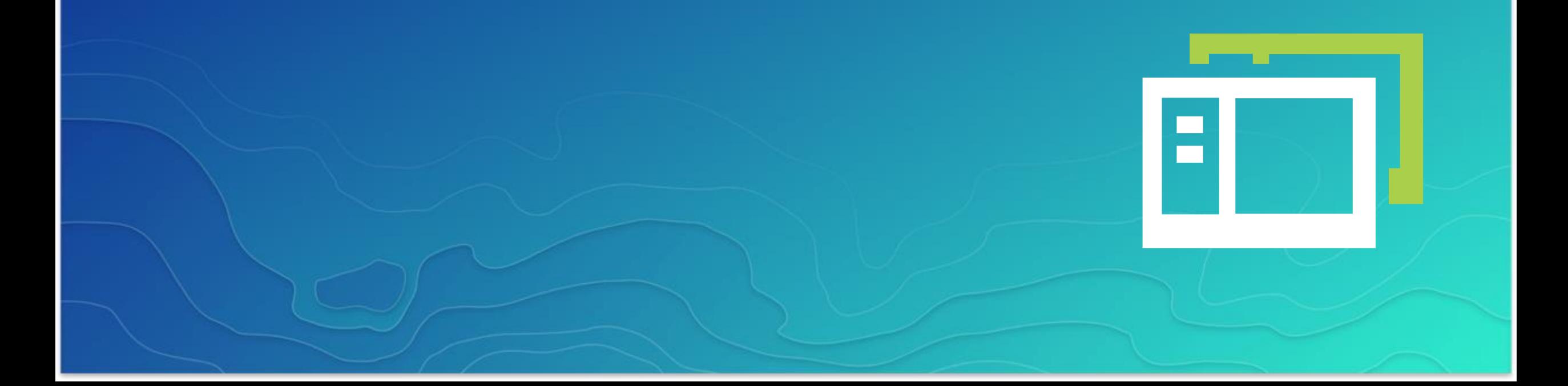

#### $\blacksquare$  SAVE CANCEL

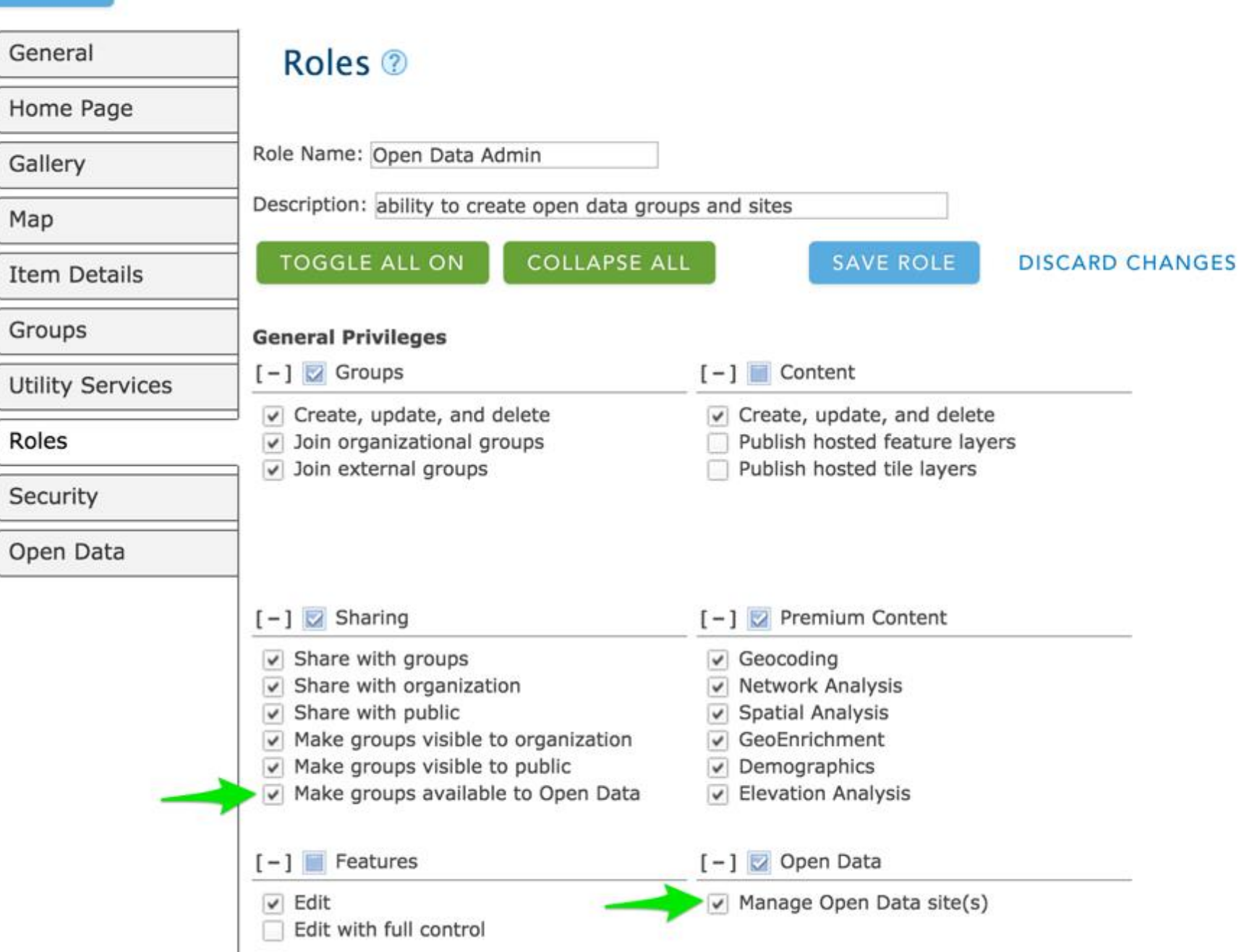

## **ArcGIS Online groups**

- **Staging groups – good for organizations with multiple contributors**
	- **Use a group that is NOT open data for vetting, quality control, etc**
	- **Open data leader can move data from that group to the open data group and publish it**
- **Thematic groups – comes in handy when adding data and designing your site** 
	- **Others that might want to add your data can choose from themes, rather than get everything**
	- **In site design, use category cards and limit search queries to specific groups**
- **Include good group names, icons, descriptions**

K Sites Manager

# 2017 UC - Best Practices

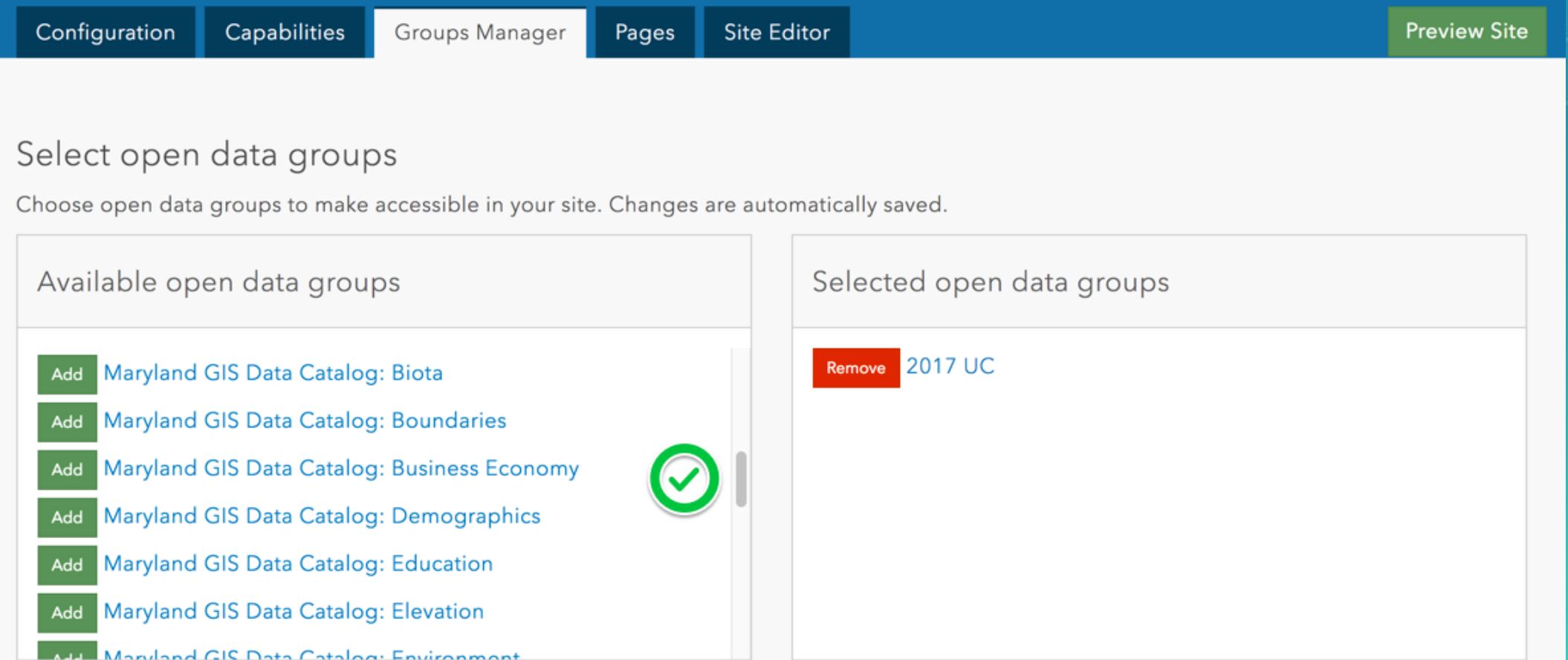

# **Registering data and editing metadata**

- **Register individual layers over full services**
	- **Gives greater and easier control of metadata**
- **Title, description, access and use constraints (license), tags**

## **CIOWADOT** OPEN DATA

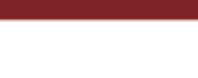

Sign In

My Data

 $Q$   $Q$ 

I-80 PEL Resources - Wildlife Management Areas Shared by IowaDOT\_GISServices Iowa Department Of Transportation This map shows known or potential wildlife management area resources within the I-80 Planning and Environmental Linkage (PEL) Study Area. The PEL study is being conducted by the Office of Location and Environment. ■ 5/19/2017 ■ Spatial Dataset : 8 Rows  $-$  000 SF257 City Funding Shared by IowaDOT\_GISServices

 $\leftarrow$  1 - 10 of 348 results

Data depicting FY 2016 breakdown of city funding generated from Senate File 257.

■ 6/13/2017 ■ Spatial Dataset 】945 Rows - 000

Fewer A

I-80 PEL Study Areas Shared by IowaDOT\_GISServices

This layer identifies the study areas for the Interstate 80 Planning and Environmental Linkage (PEL) study being conducted by the Office of Location and Environment.

#### ■ 6/13/2017 ■ Spatial Dataset : 4 Rows

spatial dataset (335) document (13)

**HOUSE** 

∰

Relevance  $\div$ 

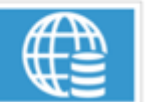

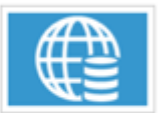

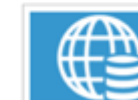

#### **Content Type**

Iowa Department of Transportation

Filter By

lowa Dot (332)

Asset (250)

Classification (146)

Inventory (108) Rams (71)

Reference (51)

Area (35)

Rest (35)

Source

 $(341)$ 

Improvement (38)

Tags

 $(326)$ 

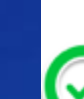

## **Registering data and editing metadata**

- **Register individual layers over full services**
	- **Gives greater and easier control of metadata**
- **Title, description, access and use constraints (license), tags**
- **Licenses**
	- **Creative Commons (CC0, CC BY, CC BY-SA), Open Data Commons license**
	- **<https://creativecommons.org/choose/>**
	- **If you have a terms of use, add it in your footer**

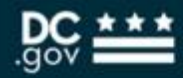

 $\alpha$ 

Sign In

### Filter By

Tags

District Of Columbia (708) Washington Dc (704) Dc (656) Dc Gis (592) Washington (475)

Source

City of Washington, DC (919)

**Content Type** 

spatial dataset (832) document (49) table (37) web mapping application (1)

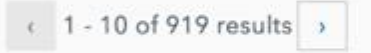

## **Construction Permits in 2015**

Shared by DCGISopendata

The dataset contains locations and attributes of 2015 above ground permits applied for and approved by the District Department of Transportation. They are occupied constructions and events. Examples include: moving trucks, roll off debris container, moving storage container, construction staging area, mobile crane

■ 5/18/2017 ■ Spatial Dataset ■ 15,470 Rows

### **Occupancy Permits in 2012**

Shared by DCGISopendata

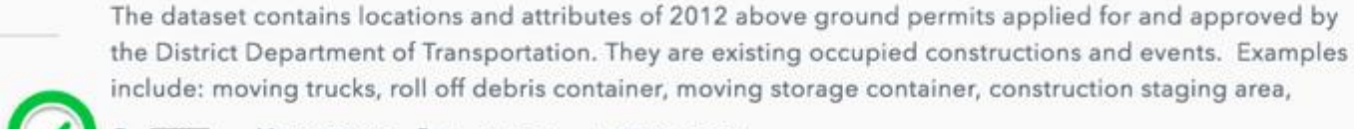

More

■ 5/18/2017 ■ Spatial Dataset ■ 50,157 Rows

### **Emergency Work Requests (via DDOT TOPs)**

Shared by DCGISopendata

This data sets shows emergency work requests from DDOT's Transportation Online Permitting System. https://tops.ddot.dc.gov/

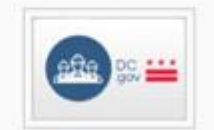

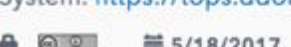

■ 5/18/2017 ■ Spatial Dataset ■ 30,808 Rows

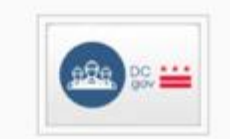

Relevance

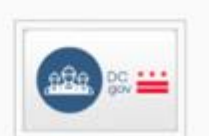

## **Registering data and editing metadata**

- **Register individual layers over full services**
	- **Gives greater and easier control of metadata**
- **Title, description, access and use constraints (license), tags**
- **Licenses**
	- **Creative Commons (CC0, CC BY, CC BY-SA), Open Data Commons license**
	- **<https://creativecommons.org/choose/>**
	- **If you have a terms of use, add it in your footer**
- **Add structured metadata on ArcGIS Online**
	- **Accessible from dataset page and included in shapefile downloads**

## **Getting those sweet sweet fgdbs**

- **For hosted services: check "Export Data" in the Online settings**
- **File geodatabases are automatically created by ArcGIS Online**

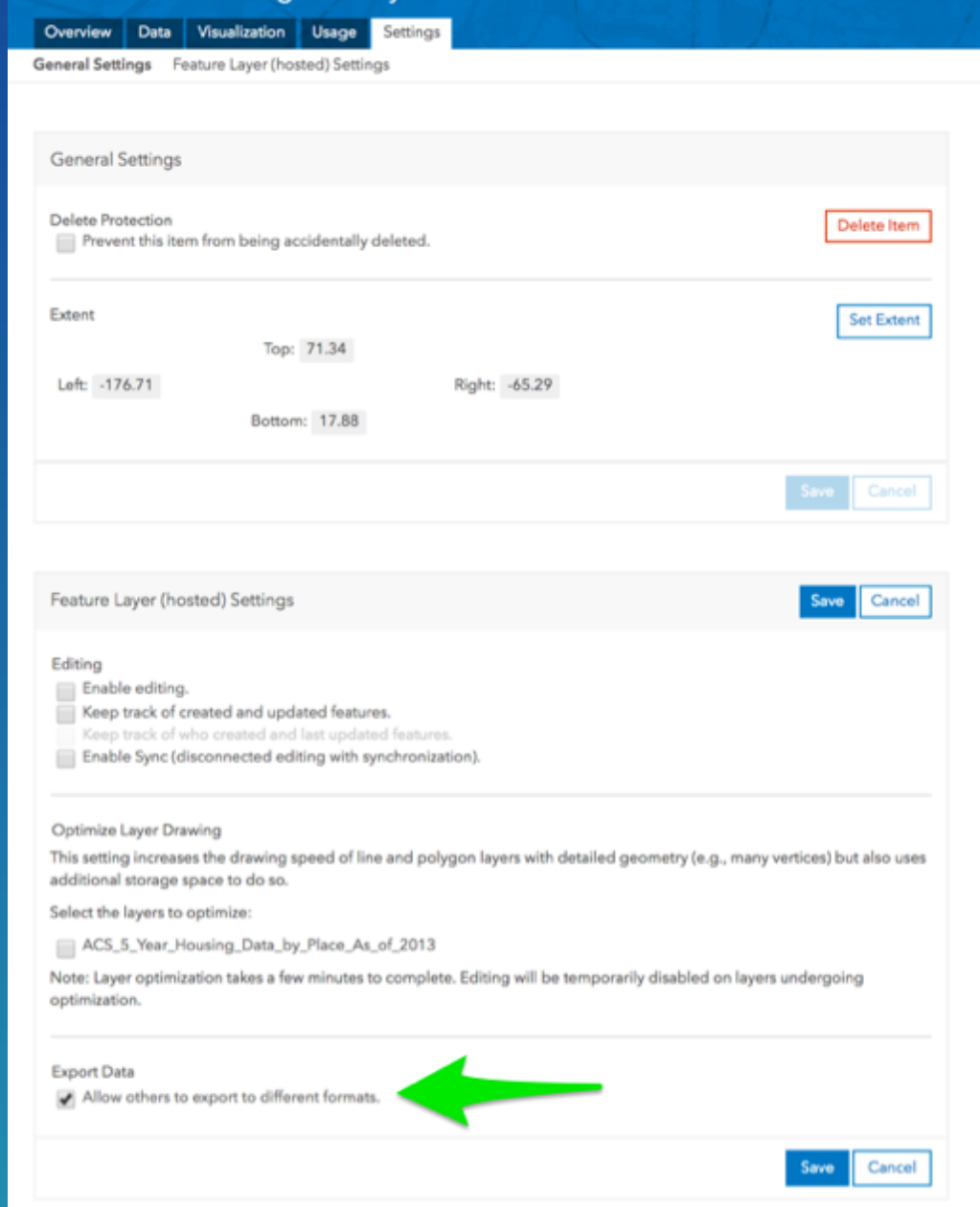

ACS 5 Year Housing Data by Place As of 2013

## **Adding additional download types**

- **Add additional resources to your datasets using distributions** in metadata
	- Add file geodatabases to your on-premises services
	- Add more metadata files
	- Add raw imagery data
	- Anything else!

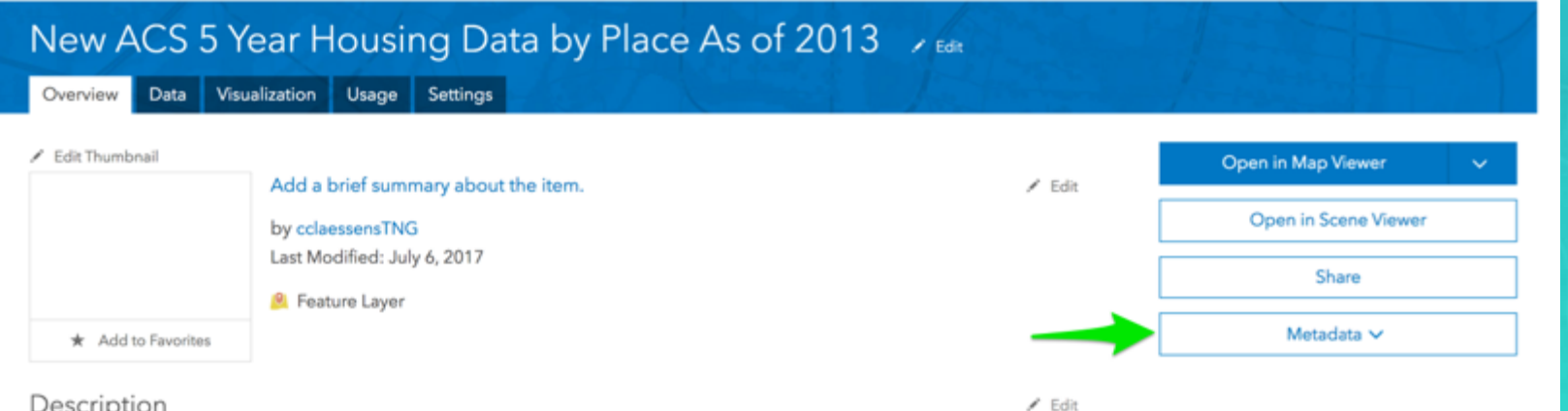

#### Description

5-year American Community Survey estimates of housing variables (see below) at the place level released in 2012. The TIGER/Line Files are shapefiles and related database files (.dbf) that are an extract of selected geographic and cartographic information from the U.S. Census Bureau's Master Address File / Topologically Integrated Geographic Encoding and Referencing (MAF/TIGER) Database (MTDB). The MTDB represents a seamless national file with no overlaps or gaps between parts, however, each TIGER/Line File is designed to stand alone as an independent data set, or they can be combined to cover the entire nation. The TIGER/Line Files include both incorporated places (legal entities) and census designated places or CDPs (statistical entities). An incorporated place is established to provide governmental functions for a concentration of people as opposed to a minor civil division (MCD), which generally is created to provide services or

**大大大大大(0) Mx views: 1** Source: Feature Service Created: July 6, 2017 Size: 1 KB Shared with: Everyone (public), 2017 UC

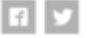

Details

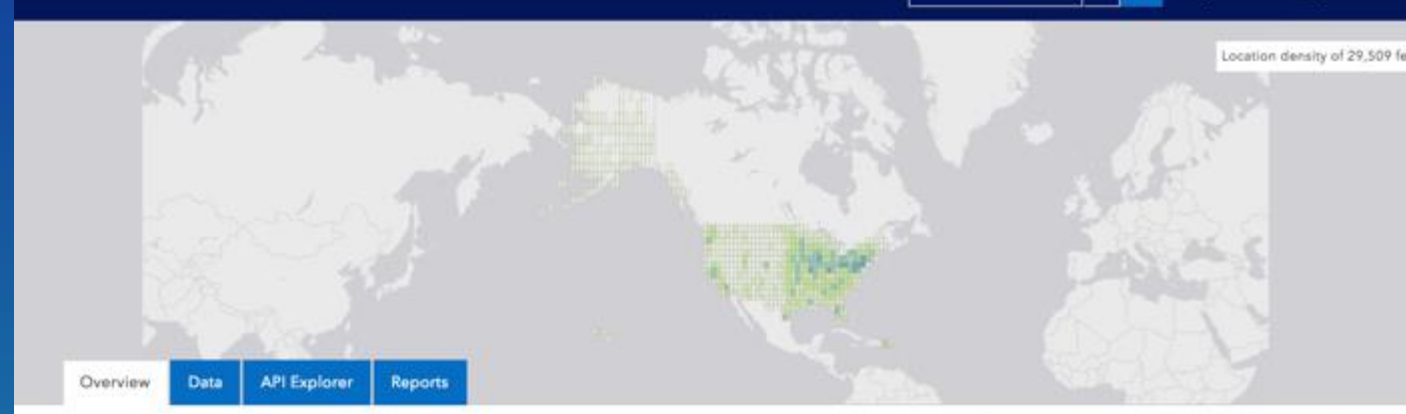

#### New ACS 5 Year Housing Data by Place As of 2013

#### A No license specified ■ 7/7/2017 ■ Spatial Dataset ■ 29,509 Rows

5-year American Community Survey estimates of housing variables (see below) at the place level released in 2012. The TIGER/Line Files are shapefiles and related database files (.dbf) that are an extract of selected geographic and cartographic information from the U.S. Census Bureau's Master

#### More \*\*

#### Attributes

\* Chart . Map Visualization

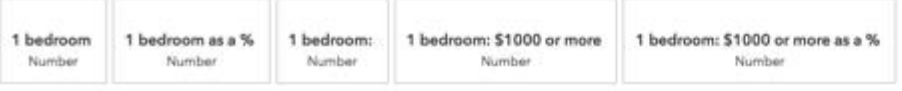

☆ Favorite -

o Q My Data

Download Data -

File Geodatabase

Full Dataset

About Spreadsheet

Data Soul Shapefile

View Met Additional

Create W Resources Create a

2017 UC KML

Shared B

Find:

Sign in

 $AP$ ls  $\star$ 

٠

In the metadata of the ArcGIS Online item

New ACS 5 Year Housing Data by Place As of 2013

Transfer Options Format Distributor Digital Transfer Options ...

Online Resource | Units | Offline Medium O Online Resource **Book** 1 2

O Distribution Information

URL\*

Protocol

Name

Description

Function

https://myfgdb.zip

Application Profile

File Geodatabase

Download **V** 

Resource Quality Distribution Representation Content Fields Reference Metadata

#### Dataset in open data

# **Adding other kinds of items**

- **Go beyond the feature service**
	- **Web maps**
	- **Web mapping applications**
	- **PDFs, word docs**
	- **External links**

Document Link | gis.lethbridge.ca | ☆

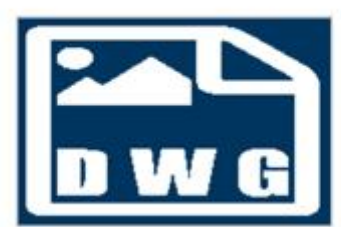

## Parcels West Side & (from Lethbridge Open Data)

Shared by OpenLethbridge

Land parcels located in West Lethbridge. This data is intended for use in computer-aided design software applications such as AutoCAD and MicroStation. Last Updated: Jan 23,2016 Refresh Frequency: As Available

Document Link | gis.lethbridge.ca  $\frac{1}{N}$ 

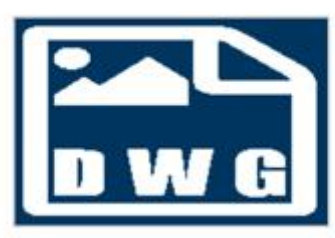

## Parcels South Side & (from Lethbridge Open Data)

#### Shared by OpenLethbridge

Land parcels located in South Lethbridge. This data is intended for use in computer-aided design software applications such as AutoCAD and MicroStation. Last updated: Jan 23,2017 Refresh Frequency: As Available

Document Link | www.lethbridge.ca | ☆

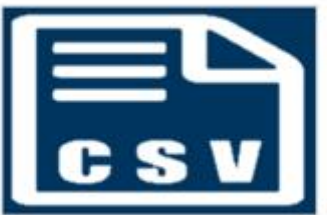

## Nature Sightings & (from Lethbridge Open Data)

#### Shared by OpenLethbridge

The Helen Schuler Nature Centre (HSNC) has been collecting local plant and wildlife sighting data, from a 100 km radius of the City of Lethbridge since the early 1990's. Sightings are reported by HSNC staff and volunteers,

Document Link | trr.tbe.taleo.net |  $\star$ 

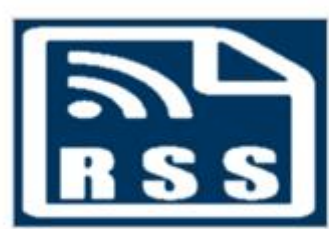

Career Opportunities & (from Lethbridge Open Data)

Shared by OpenLethbridge Employment Opportunities with the City of Lethbridge Refresh Frequency : Live Feed

## **Adding other kinds of items**

- **Go beyond the feature service**
	- **Web maps**
	- **Web mapping applications**
	- **PDFs, word docs**
	- **External links**
- **Connected content**
	- **Add web maps that use your open data – they'll show up on the dataset page!**

## DC Public Schools

A No license specified ■ 3/7/2017 ■ Spatial Dataset ■ 122 Rows

Public school data provided by the District Department of Education.

### Attributes

**II.** Chart • Map Visualization

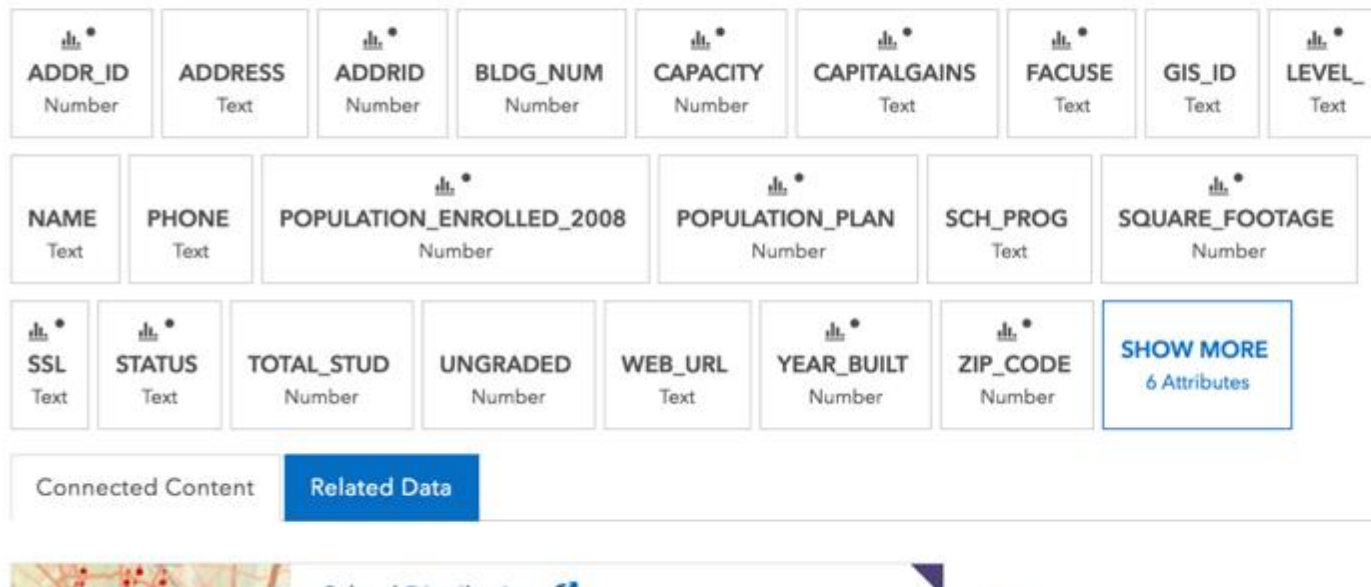

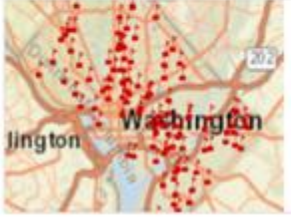

#### School Distributions C

The organization that shared this item did not provide a description.

JULY 3, 2017 · Official Web Map: cclaessensTNG

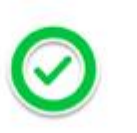

☆ Favorite -Download Data -

### About

**Education Open Data** Shared By: cclaessen\_uc Data Source: maps2.dcgis.dc.gov

 $APIs -$ 

#### **View Metadata**

Create Webmap Create a Story Map

# **Site configuration and design**

- **Add Google analytics**
- **Enforce HTTPS**

## City of X Open Data

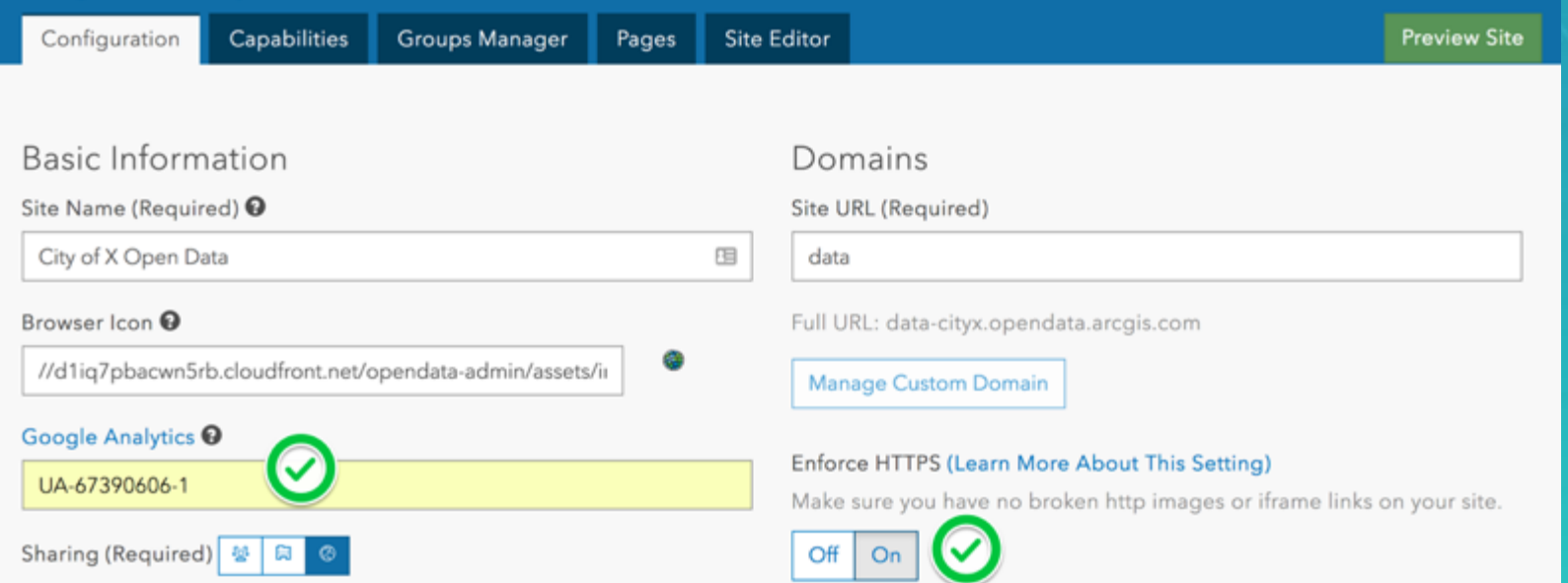

# **[deepcustom-andrew.opendata.arcgis.com](http://deepcustom-andrew.opendata.arcgis.com/)**

# **Use pages!**

- **Pages give you so much freedom and flexibility to further configure your site**
- **Page examples –**
	- **API instructions (http://opendata.dc.gov/pages/using-apis)**
	- **Events**
	- **Surveys**
	- **Data themes**
	- **Dashboard**
	- **App galleries**
	- **Literally anything else**

# **Great examples from our peers**

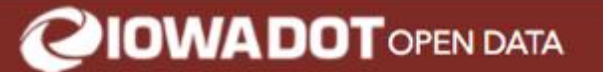

# **IOWA DOT OPEN DATA**

### **MANAGING IOWA'S TRANSPORTATION INFRASTRUCTURE**

Search for data

Welcome to the lowa Department of Transportation's public platform for exploring and downloading open data. The lowa DOT is committed to providing the traveling public, lawmakers and partners with easy to understand information that demonstrates how we are managing the state's transportation infrastructure. We are working hard to maximize the performance of our existing structures, minimize costs and improve the public's experience when traveling in lowa. We are continuously developing new tools to help our stakeholders clearly see how we are performing.

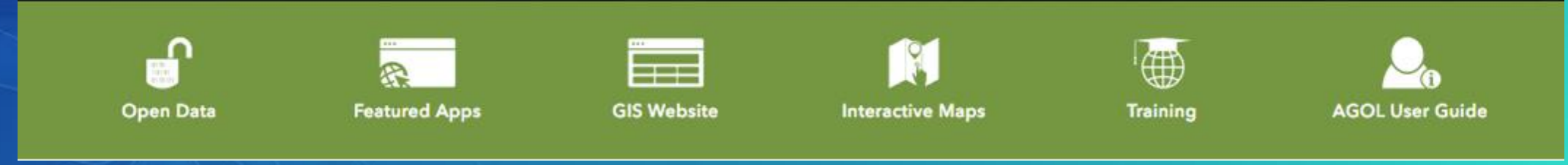

http://data.iowadot.gov/

Sign In

 $\bullet$ 

 $\circ$ 

Find

 $\alpha$ 

Normalized Criteria Values

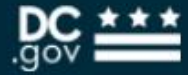

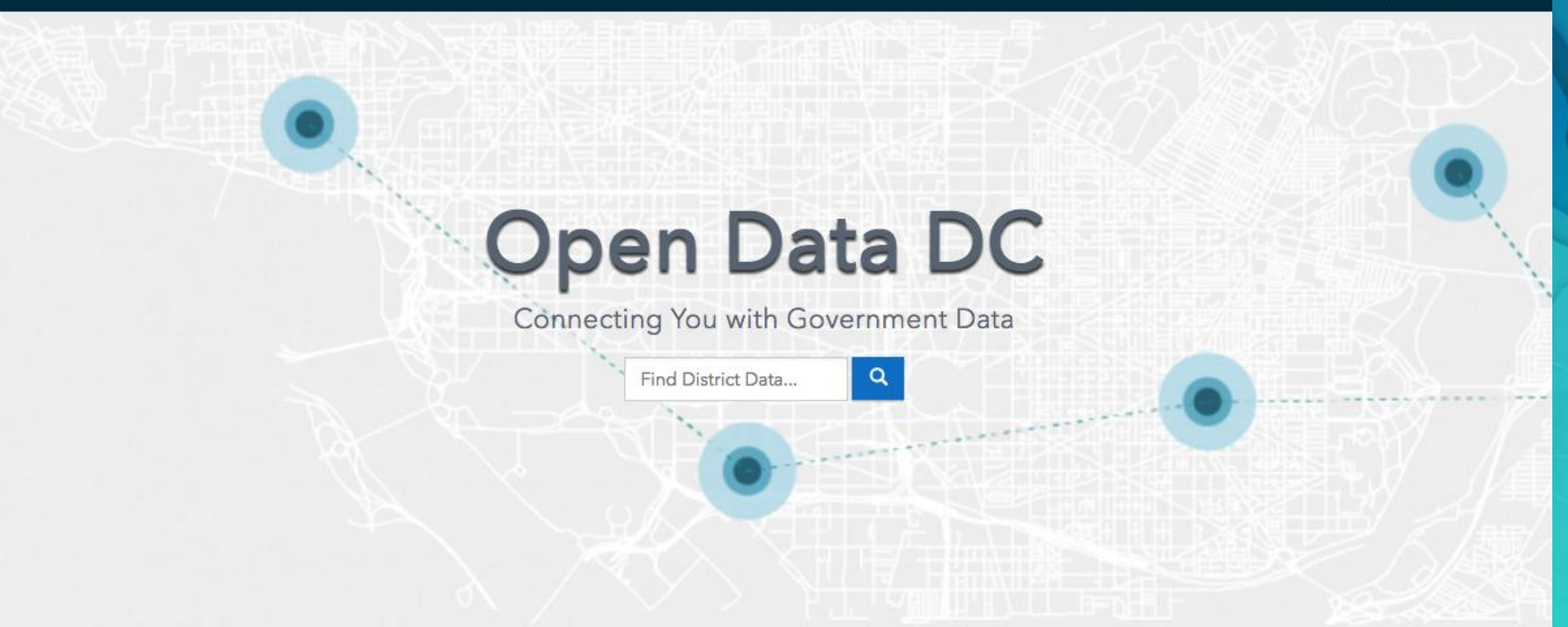

 $\bullet$ 

 $\alpha$ 

Sign In

Find

On this site, the District of Columbia government shares hundreds of datasets. DC realizes that data's greatest value comes from having it freely shared among agencies, federal and regional governments and with the public to the extent possible when considering safety, privacy and security. The District invites you to browse the data, download it as a file, analyze it with your tools, or build apps using our APIs. Everything you find here is open by default per DC's Data Policy. Visit open data for help with using this site.

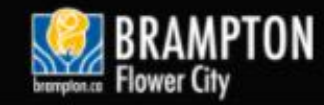

Sign In

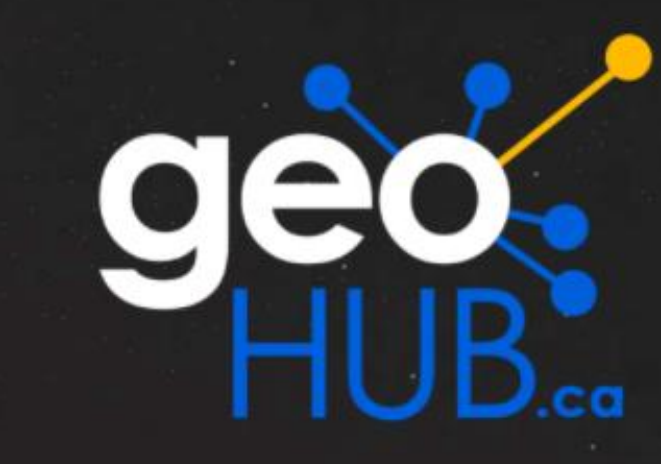

Discover Brampton's Open Data and the Tools to Visualize It.

 $\mathbf{Q}$ 

Search for Open Data, Stories & Apps...

http://geohub.brampton.ca/

# **Digital meeting space**

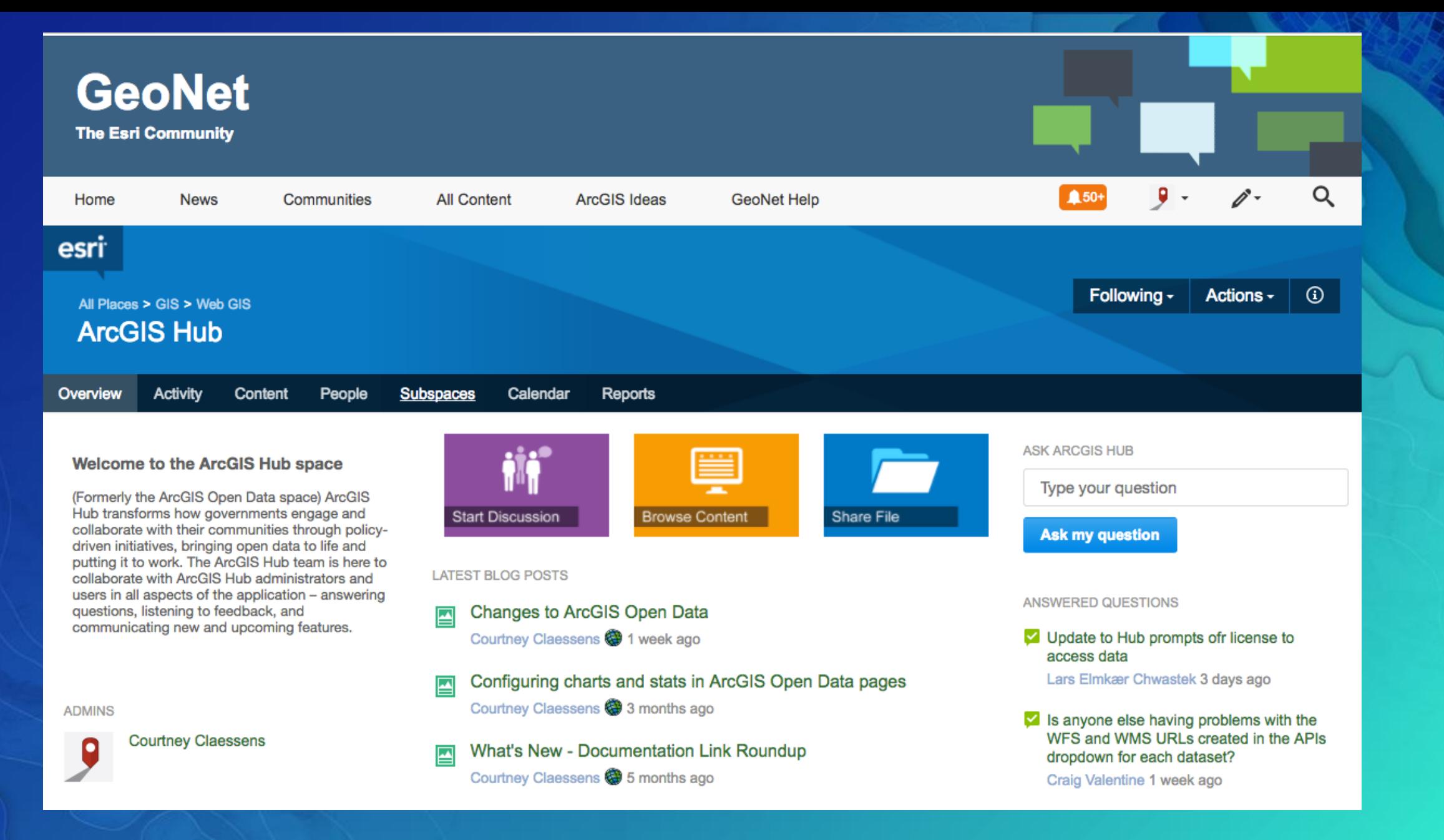

**https://geonet.esri.com/community/gis/web-gis/arcgis-hub**

# **In summary**

- **Great sites need great data – starts locally in your desktop**
- **Use Online to your advantage – groups, metadata, more download types**
- **Licensing!**
- **Upgrade your site to 2.0 if you haven't already**
- **Talk to your peers and get inspired**
- **Meet on GeoNet – ask questions, share tips, tell us what you want to see**

# Please Take Our Survey on the Esri Events App!

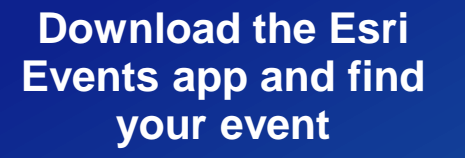

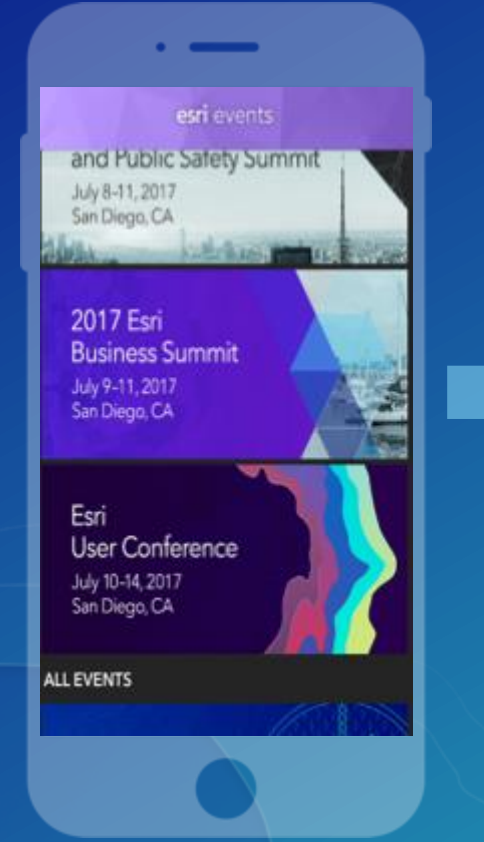

### **Select the session you attended**

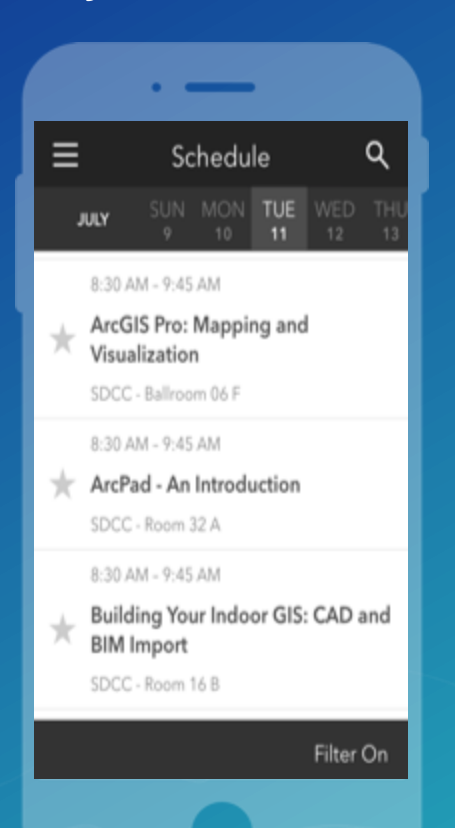

## **Scroll down to find the survey**

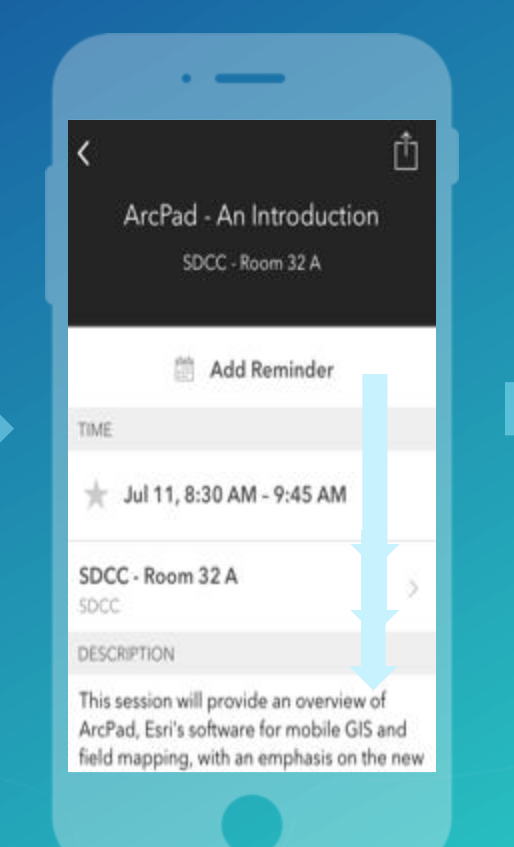

## **Complete Answers and Select "Submit"**

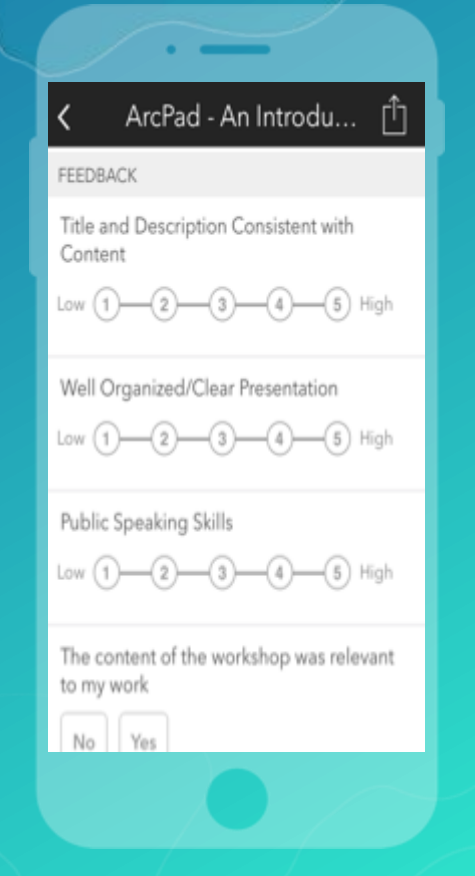

# **esriurl.com/17odbp**

(case sensitive)

# **Questions?**

**Open data booth in the Online Island cclaessens@esri.com @sidewalkballet**

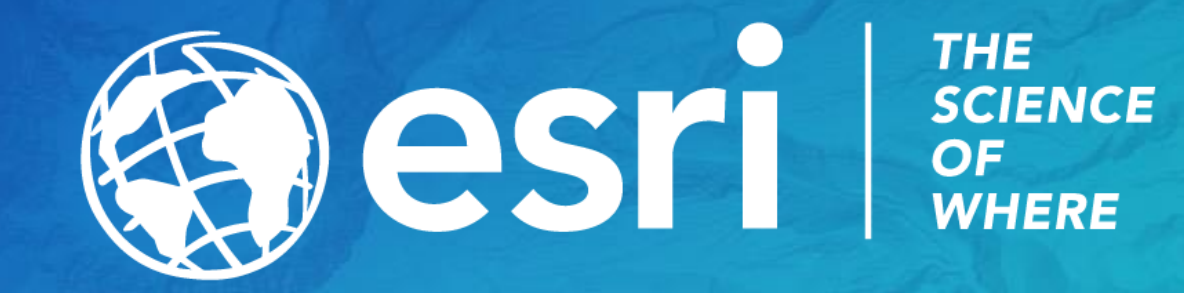